## **Mettre sa calculatrice en mode examen**

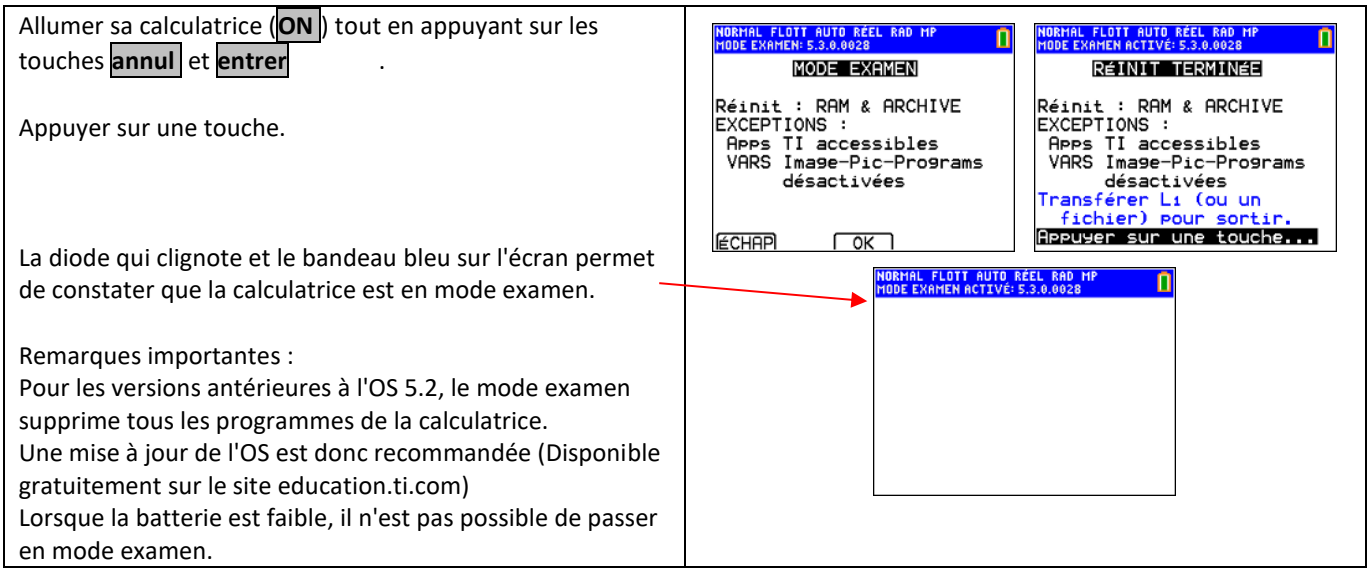

## **Sortir du mode examen**

La calculatrice doit recevoir une information d'une autre calculatrice ou d'un ordinateur à l'aide d'un émulateur.

• Connecter la calculatrice en mode examen (appelée calculatrice E) avec une autre calculatrice (appelée calculatrice A).

Depuis la calculatrice E, instruction **échanger** (**2nde X,T,θ,n**). Dans la rubrique RECEVOIR, appuyer sur **entrer**.

Depuis la calculatrice A, instruction **échanger** (**2nde X,T,θ,n**). Sélectionner par exemple une liste, et le transmettre à la calculatrice E.

• Avec un ordinateur, connecter la calculatrice avec un câble. Ouvrir le logiciel TI Connect CE qui permet d'importer un fichier vers la calculatrice (Liste, Matrice, Variable…). S'il n'y a pas de fichier lisible, le copier de la calculatrice.

Le bandeau gris sur l'écran et l'arrêt du clignotement de la diode permet de constater que la calculatrice est sortie du mode examen.

Remarques :

Par cette manipulation, deux calculatrices en mode examen peuvent simultanément sortir de ce mode.

Il est possible de faire cette manipulation en connectant une TI-82 Advanced à une TI-83 Premium CE.

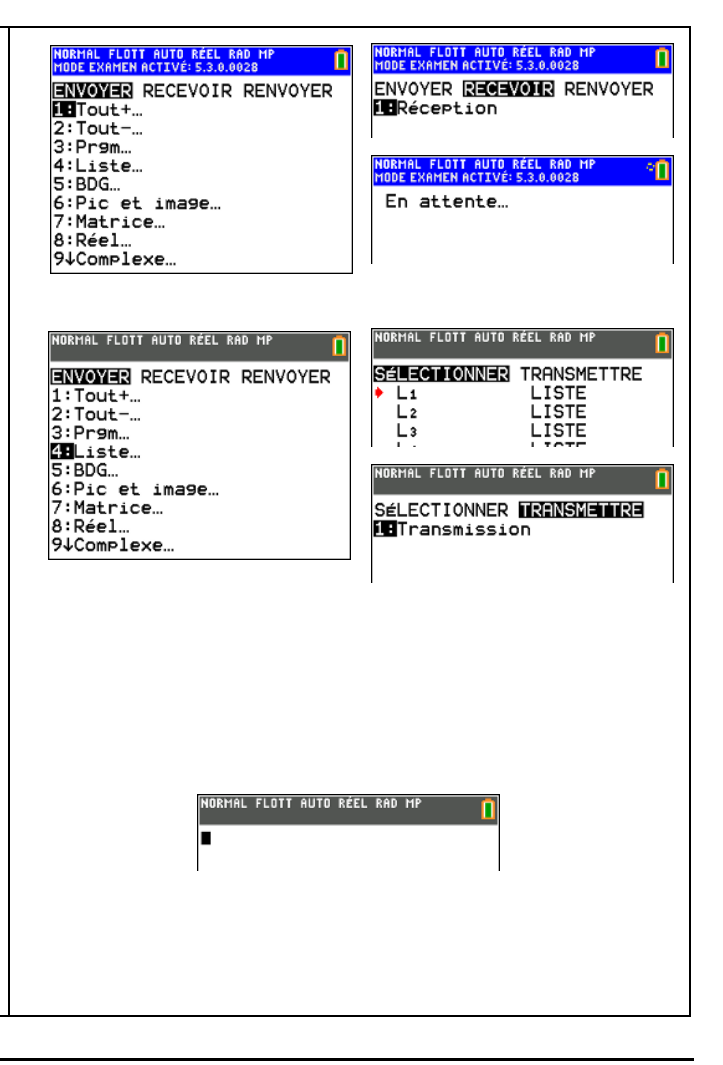

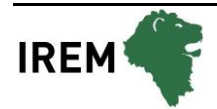